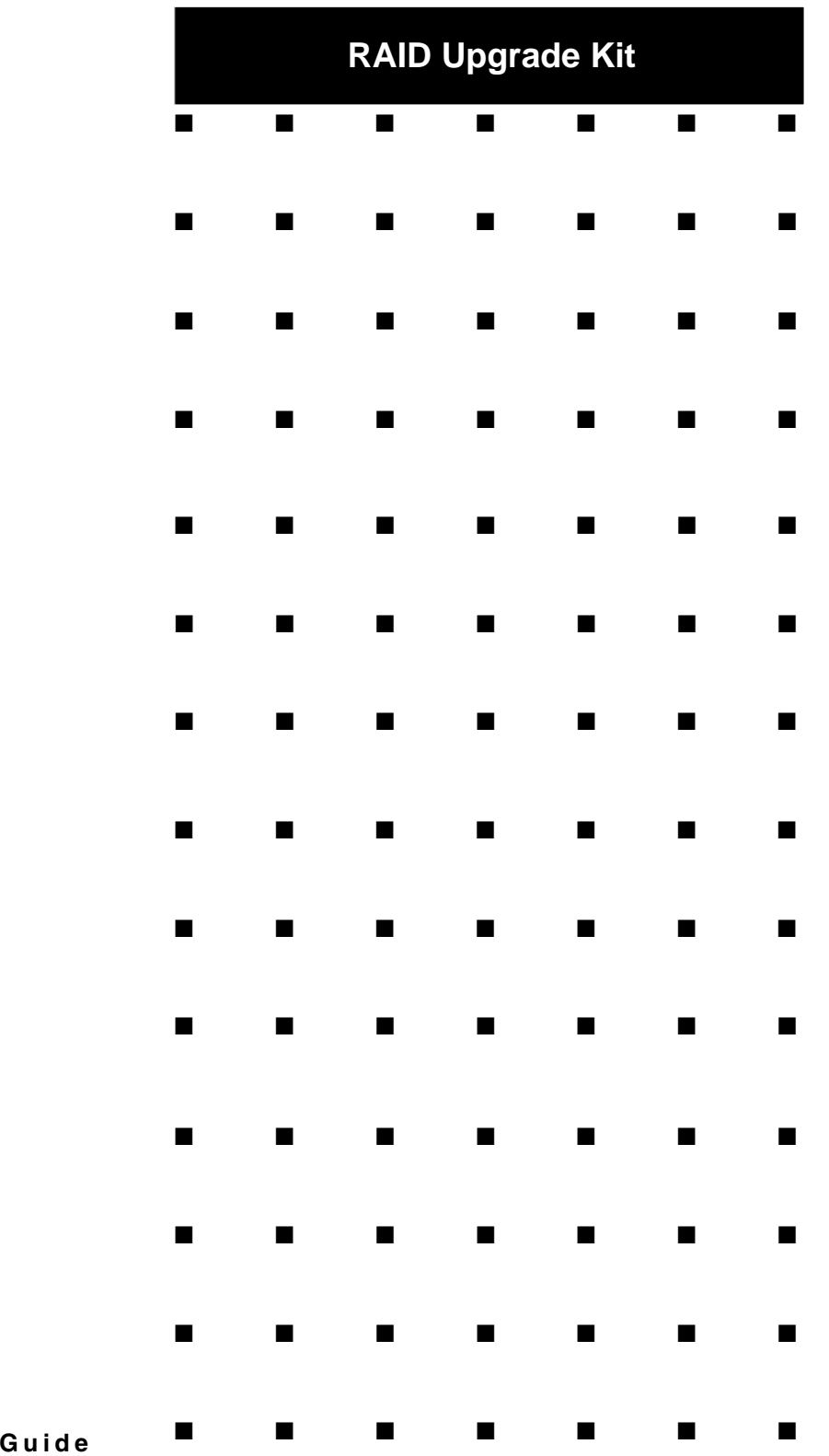

User

#### **PROPRIETARY NOTICE AND LIABILITY DISCLAIMER**

The information disclosed in this document, including all designs and related materials, is the valuable property of NEC Computers and/or its licensors. NEC Computers and/ or its licensors, as appropriate, reserve all patent, copyright and other proprietary rights to this document, including all design, manufacturing, reproduction, use, and sales rights thereto, except to the extent said rights are expressly granted to others.

To allow for design and specification improvements, the information in this document is subject to change at any time, without notice. Reproduction of this document or portions thereof without prior written approval of NEC Computers is prohibited.

The NEC Computers product(s) discussed in this document are warranted in accordance with the terms of the Warranty Statement accompanying each product. However, actual performance of each product is dependent upon factors such as system configuration, customer data, and operator control. Since implementation by customers of each product may vary, the suitability of specific product configurations and applications must be determined by the customer and is not warranted by NEC Computers.

rev 1.0 January 2008

Copyright 2008 All Rights Reserved

NEC Computers S.A.S. 10 rue Godefroy Immeuble OPTIMA 92821 PUTEAUX

#### Table of Contents

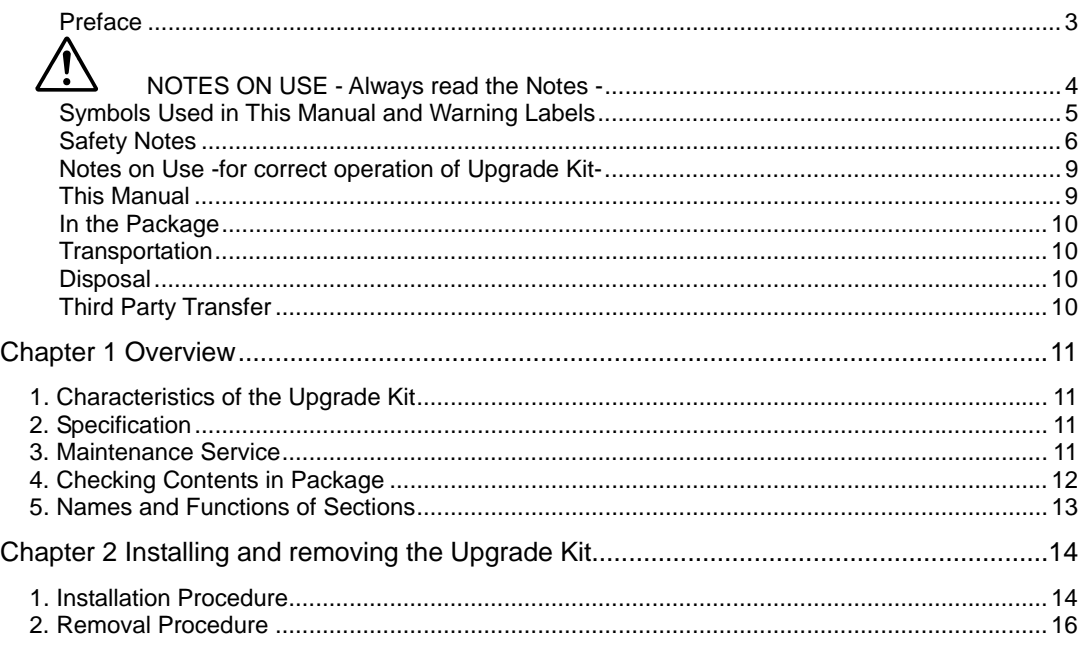

#### Preface

Congratulations for your purchase of the RAID Upgrade Kit (called Upgrade Kit hereafter).

This guide describes how to install and use the Upgrade Kit correctly and safely. Read the guide thoroughly before handling it, and refer to this manual when you want to know how to use it or should some malfunction occur.

For the Internal RAID Controller to which the Upgrade Kit is connected, refer to the User's Guide coming with the server or to the RAID controller manua.

Read the "Notes on Use" carefully before handling the Upgrade Kit.

Keep this User Guide handy for quick reference. Be sure to read this section carefully.

# **A** NOTES ON USE - Always read the Notes -

The following includes information necessary for proper and safe operation of the product.

#### **SAFETY INDICATIONS**

In the User Guide, "WARNING" or "CAUTION" is used to indicate a degree of danger. These terms are defined as follows:

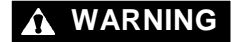

WARNING Indicates a hazard that may result in death or serious personal injury.

**CAUTION** Indicates a hazard that may cause minor personal injury, including burns, or property damage.

Precautions against hazards are presented with the following symbols. The individual symbols are defined as follows:

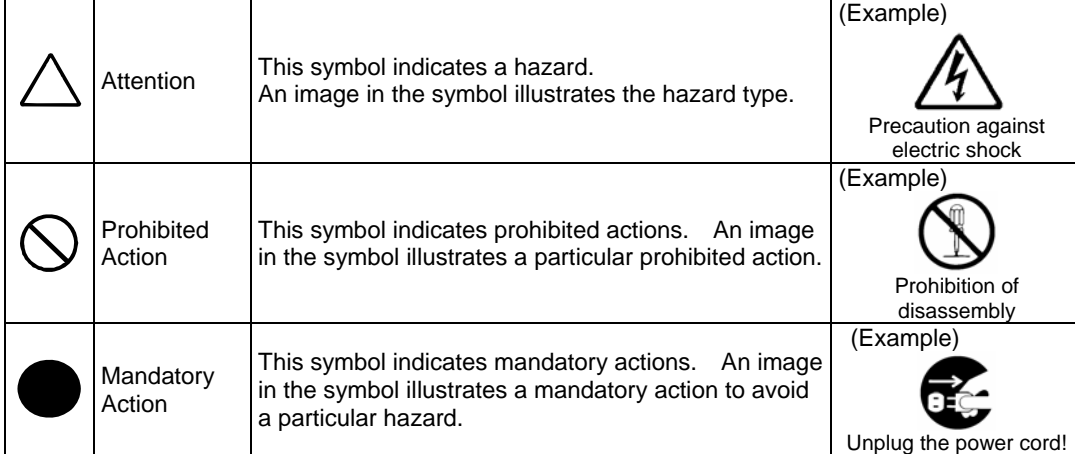

#### Symbols Used in This Manual and Warning Labels

#### **Cautions**

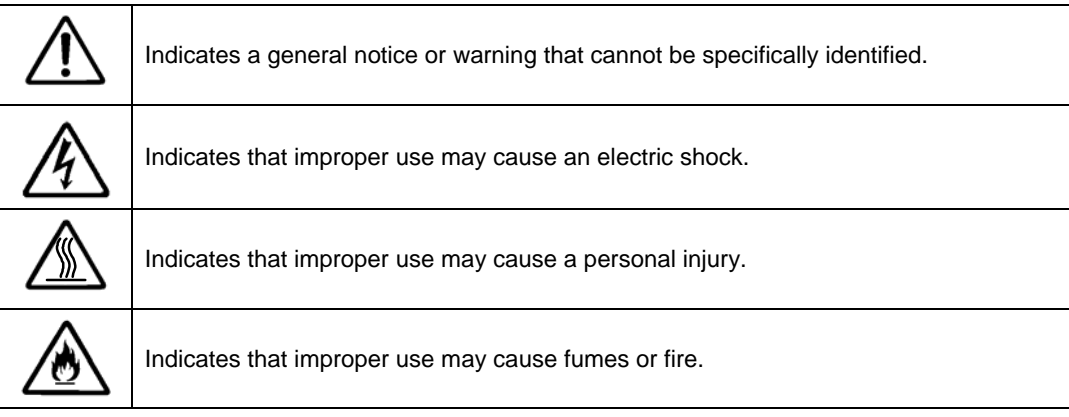

#### **Prohibited Actions**

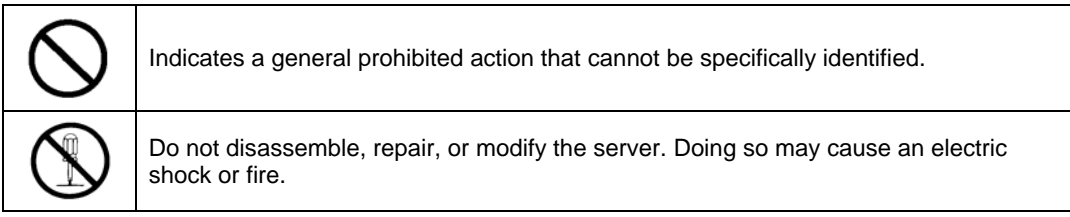

#### **Mandatory Action**

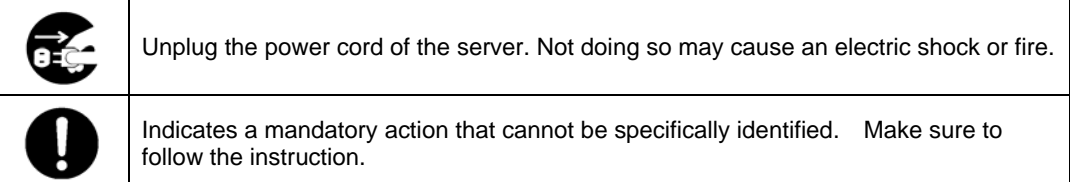

#### Safety Notes

Read the notes described below carefully to understand them, these will enable you to safely use your product. See "Safety Indications" described earlier for the descriptions of symbols.

#### **General**

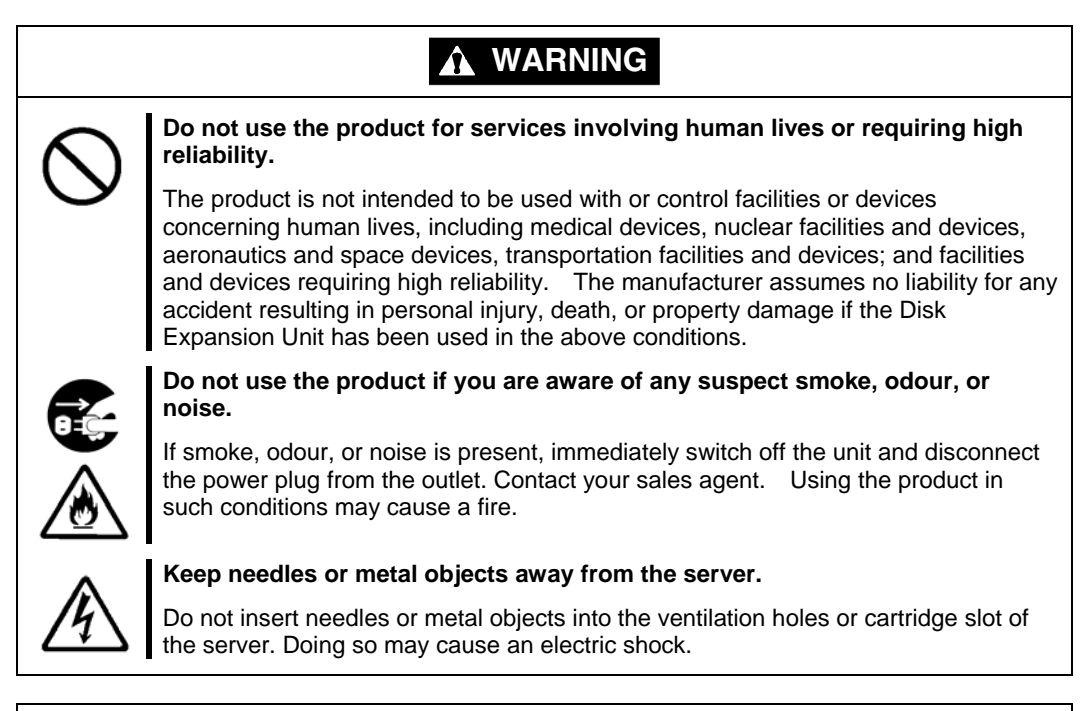

#### **A** CAUTION

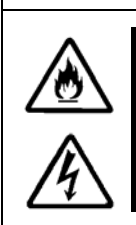

#### **Keep water or foreign matter away from the server.**

Do not let any form of liquid (water etc.) or foreign matter (e.g., pins or paper clips) enter the server. Failure to follow this warning may cause an electric shock, a fire, or a failure of the server. When such things accidentally enter the server, immediately turn off the power and disconnect the power plug from the AC outlet. Do not disassemble the server. Contact your service representative.

#### **Power Supply and Power Cord Use**

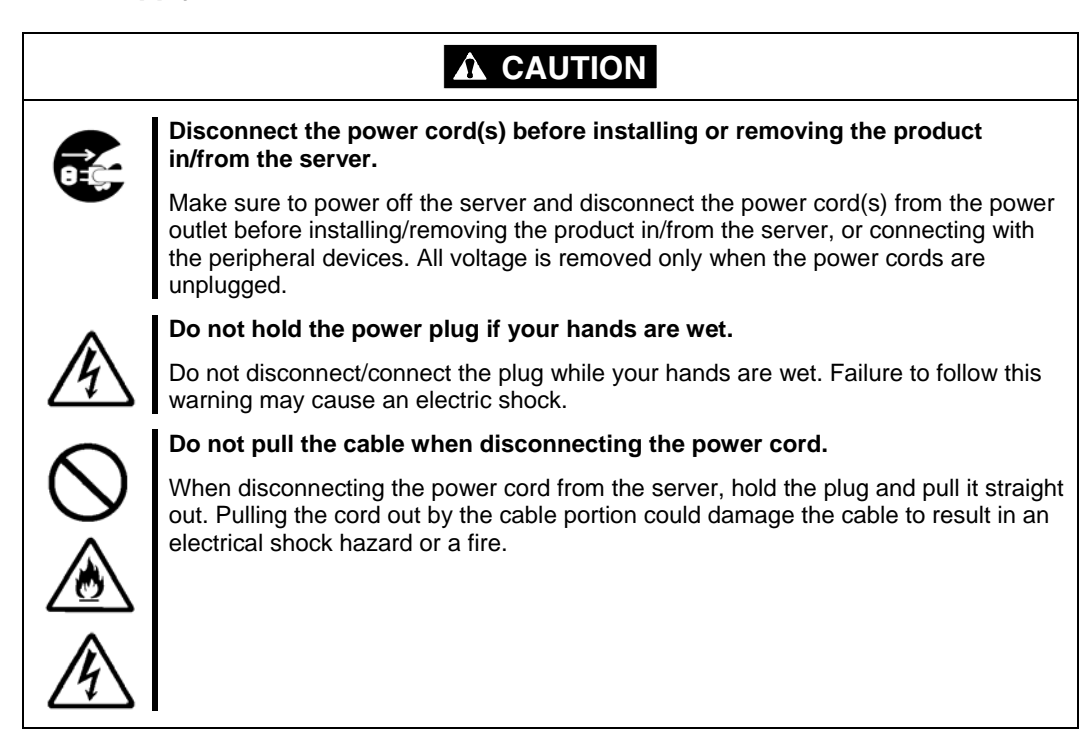

#### **Installation, Relocation, Storage, and Connection**

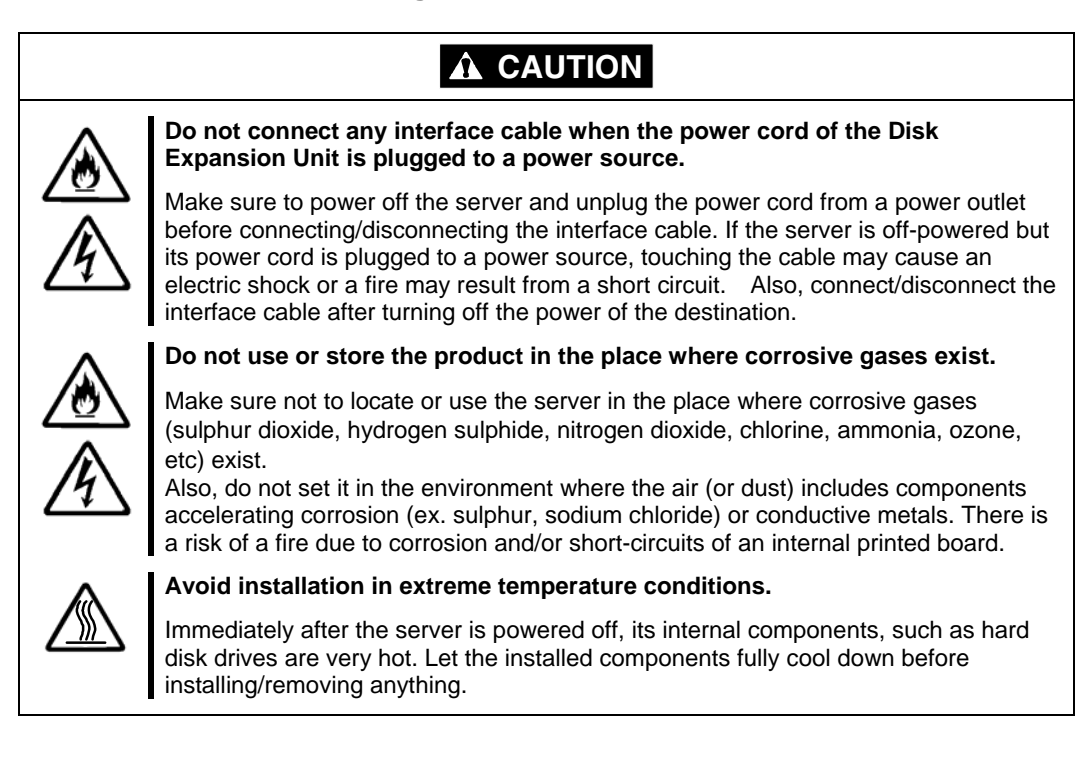

#### **Cleaning and Working with the Product**

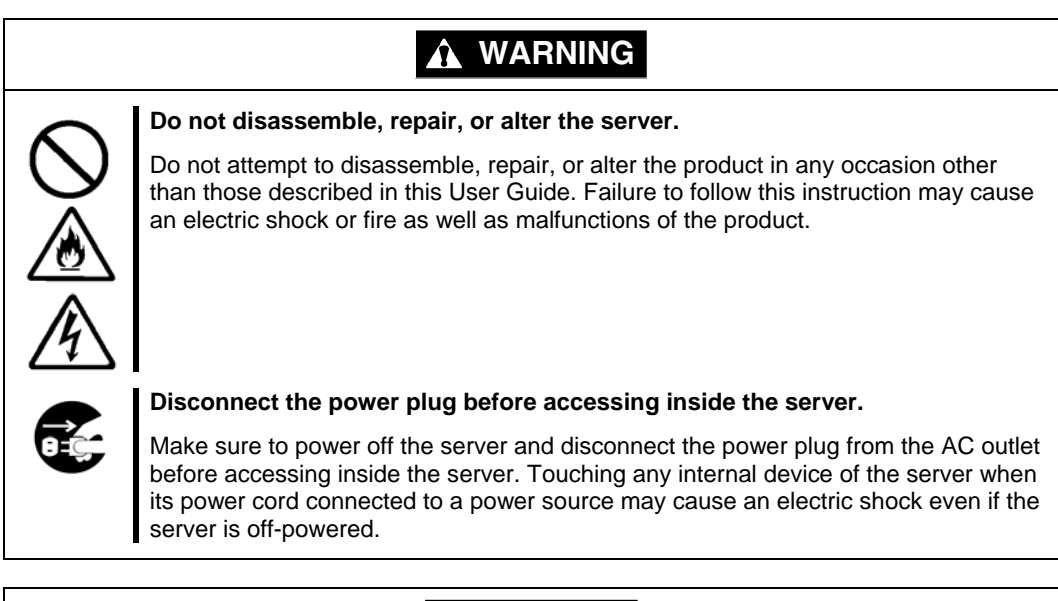

#### **A** CAUTION

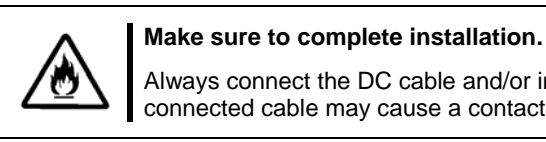

֡֡֡֡֡֡֡

Always connect the DC cable and/or interface cable firmly. An incompletely connected cable may cause a contact failure, resulting in smoke or fire.

#### **During Operation**

#### **A** CAUTION

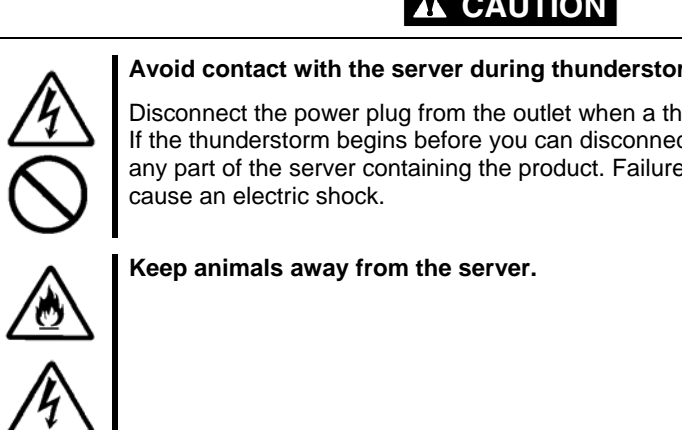

**Avoid contact with the server during thunderstorms.** 

Disconnect the power plug from the outlet when a thunderstorm is approaching. If the thunderstorm begins before you can disconnect the power plug, do not touch any part of the server containing the product. Failure to follow this warning may

#### Notes on Use -for correct operation of Upgrade Kit-

Note the following when using the Upgrade Kit. If you ignore the notes, your assets (including important data and/or other devices) may be damaged.

- The Upgrade Kit cannot be connected to any RAID controller, but only to the one for which it was purchased.
- The Upgrade Kit is an extremely sensitive electronic device. Touch the metallic frame of the server to discharge static electricity from your body before handling the Upgrade Kit.
- Do not drop the Upgrade Kit.
- Do not hit the Upgrade Kit against other objects.
- Turn off the cellular phone or pager near the server containing the product. Radio interference may cause malfunctions of the server.

#### This Manual

The guide is intended for persons who are familiar with operating systems, including Windows, and fundamental operations of general-purpose I/O devices, including the keyboard and mouse.

#### **Text Conventions**

The following conventions are used throughout this User Guide. For safety symbols, see "SAFETY INDICATIONS" provided earlier.

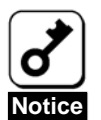

Items to be observed or points to be noted when operating the product.

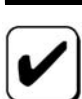

**Check**

Items to be checked when operating the product.

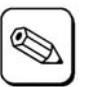

**Tips**

Information useful or convenient for you.

#### In the Package

Check the package contents.

The package contains various accessories, as well as the product itself. Check with the packing list and make sure you have everything and that individual components are not damaged. If you find any missing or damaged components, contact your sales agent.

#### Transportation

To transport the Upgrade Kit, remove it from the server following "Chapter 1 Overview" and put the Upgrade Kit and all the accessories in the package used for the delivery.

#### Disposal

Dispose of the product according to all national laws and regulations.

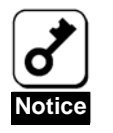

It is the user's responsibility to completely erase or modify all the data stored in storage device such as hard disk, backup data cartridge, floppy disk, or any other media (CD-R/CD-RW) so that the data cannot be restored.

#### Third Party Transfer

Make sure to provide this manual along with the product to a third party.

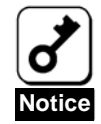

#### **About data on the hard disk**

Be sure to take appropriate measures not to leak important data (e.g., customers' information or companies' management information) on the removed hard disk to any third parties.

Data seems to be erased when you empty "Recycle Bin" of Windows or execute the "format" command of the operating system. However, the actual data remains written on the hard disk. Data not erased completely may be restored by special software and used for unexpected purposes.

It is strongly recommended that the software or service (both available at stores) for data erasure should be used in order to avoid the trouble explained above. For details on data erasure, ask your sales representative.

The manufacturer assumes no liability for data leakage if the product is transferred to third party without erasing the data.

## Chapter 1 Overview

Read this chapter if you are using the RAID Upgrade Kit for the first time.

This chapter describes the characteristics and the configuration of the Upgrade Kit and outlines the Upgrade Kit installation.

### 1. Characteristics of the Upgrade Kit

When the Upgrade Kit is installed on the RAID controller, you can use RAID5, RAID6 and RAID50.

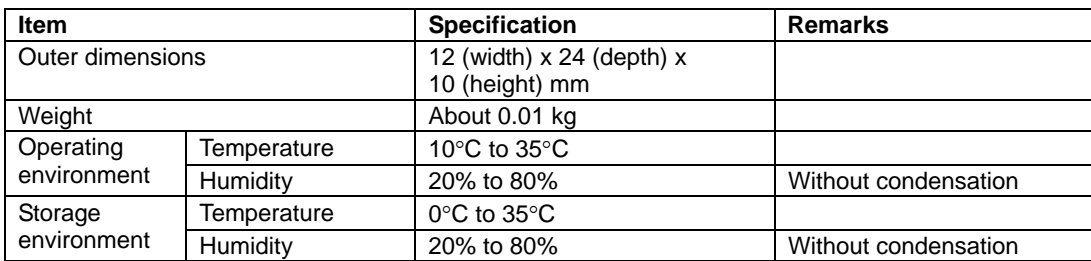

### 2. Specification

### 3. Maintenance Service

We recommend you contact a Service Representative approved by the manufacturer to order genuine spare parts or to perform any operations on your system.

### 4. Checking Contents in Package

The package contains the following items. Check the contents to confirm that all the items are provided before starting the installation job.

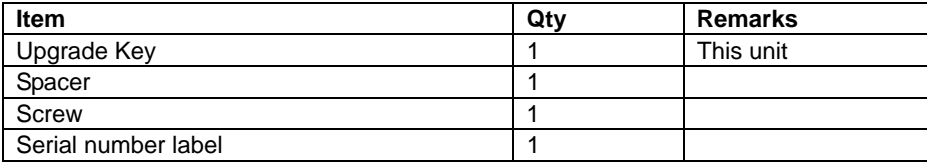

The package contains the following items.

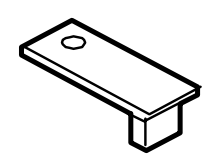

Upgrade Key

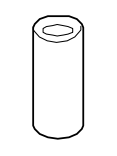

Spacer(metallic pillar)

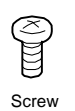

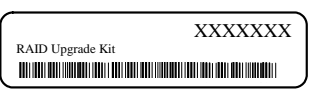

Serial number label

### 5. Names and Functions of Sections

This section describes the Upgrade Kit sections.

#### Whole view **Rear view of Upgrade key**

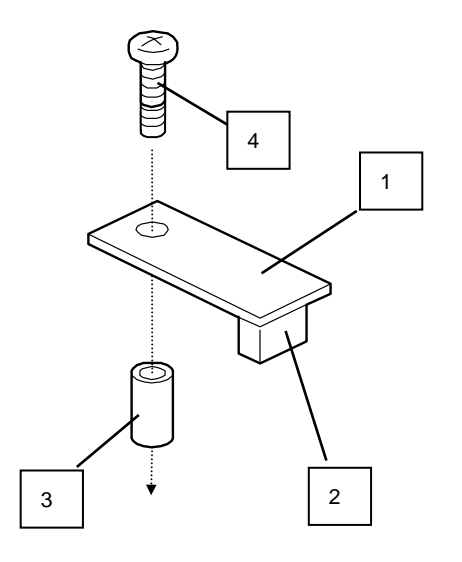

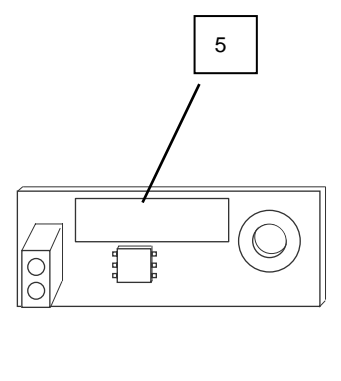

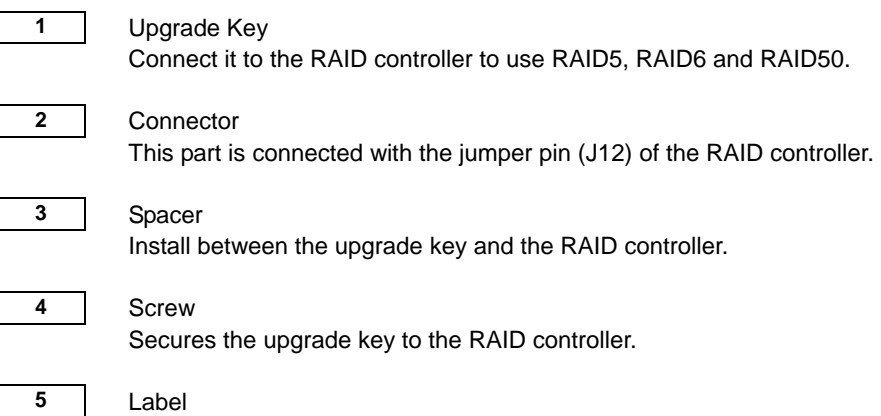

# Chapter 2 Installing and removing the Upgrade Kit

This chapter describes the installation and removal of the Upgrade Kit in the server.

To install or remove the Upgrade Kit in the disk array controller, refer to the following procedure.

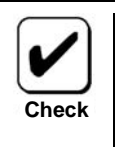

Before the installation, refer to the User's Guide of the server.

### 1. Installation Procedure

See the following instructions and figures.

**1.** Remove the screw from the RAID controller, and save it for future use.

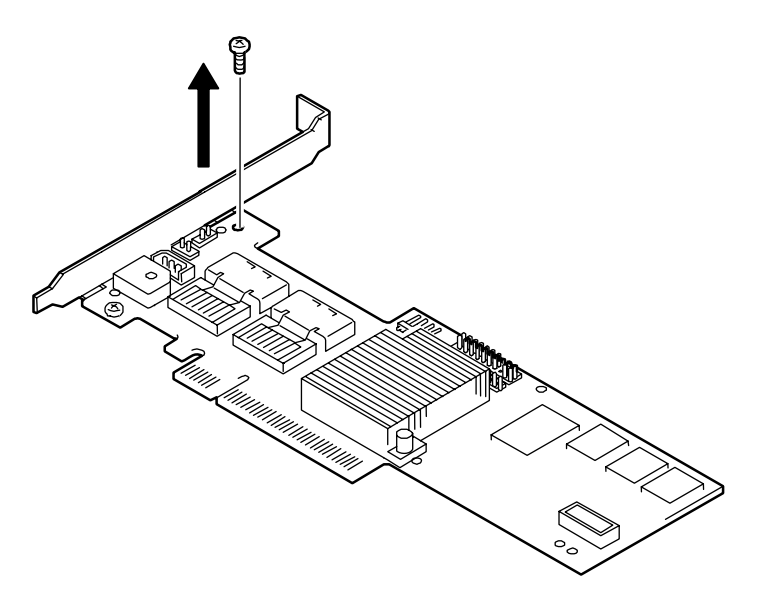

**2.** Install the spacer between the upgrade key and the RAID controller. Securely connect both to the jumper pin (J12) and the connecter of the upgrade key. Carefully screw using the attached screw.

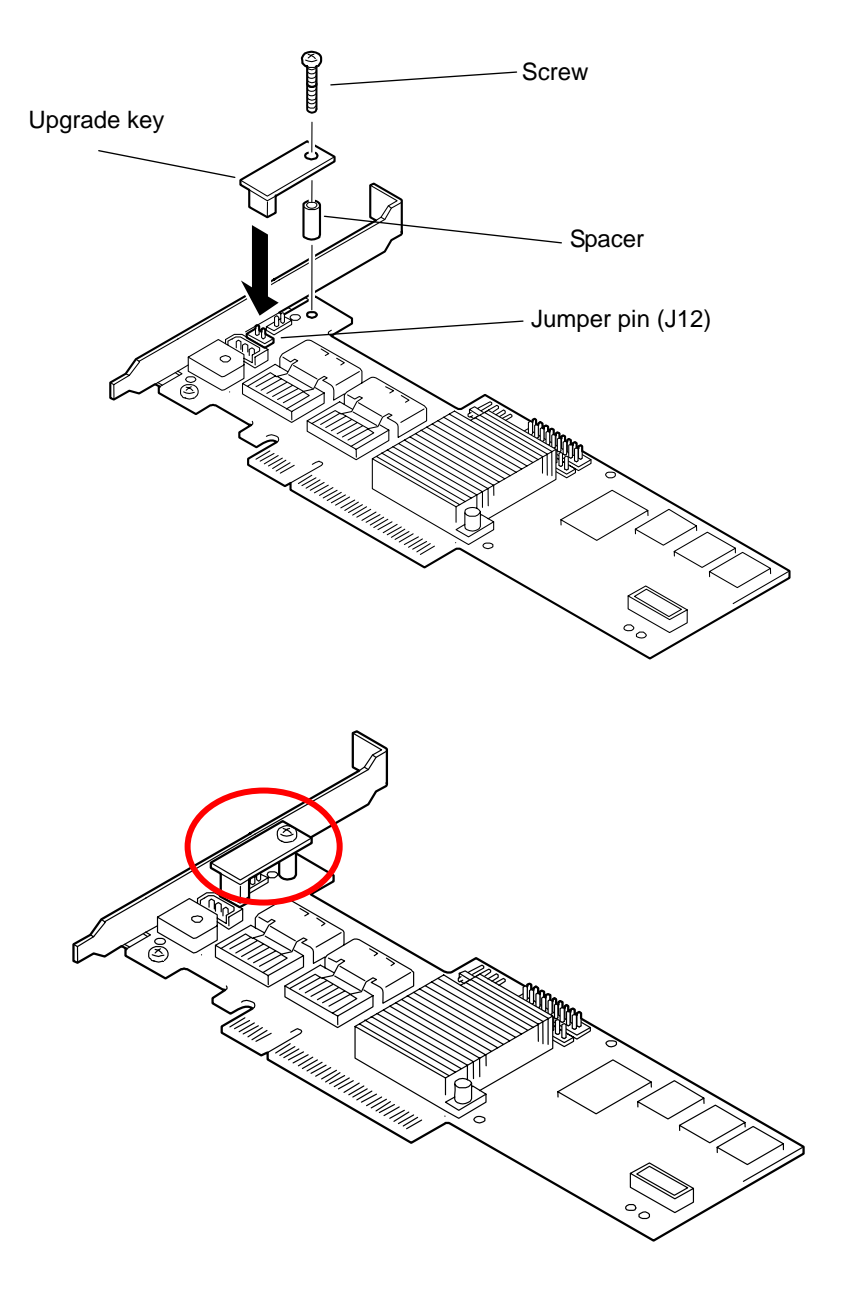

### 2. Removal Procedure

See the following instructions and figures.

- **1.** Remove the screw securing the upgrade key to the RAID controller.
- **2.** Remove the spacer and pull out the upgrade key from the RAID controller.

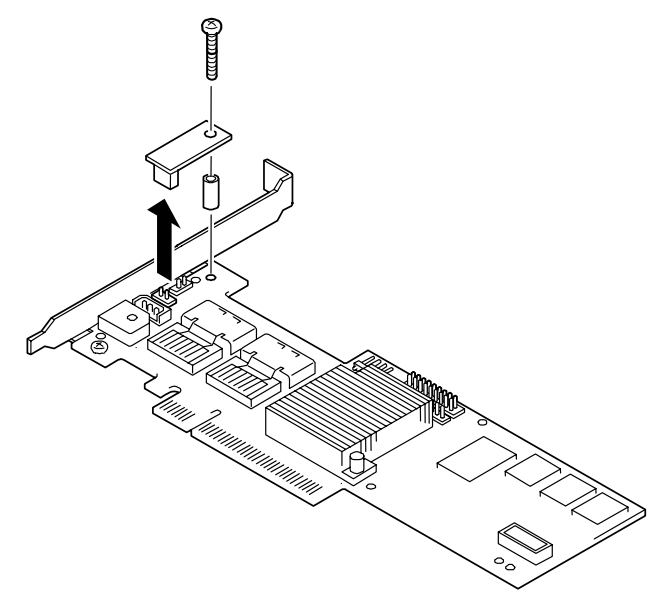

**3.** If you do not use the upgrade key, replace the screw.

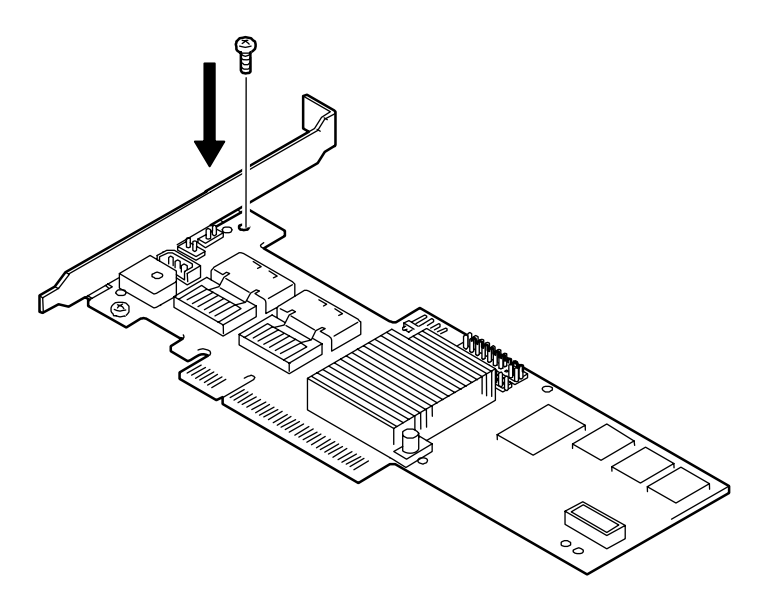

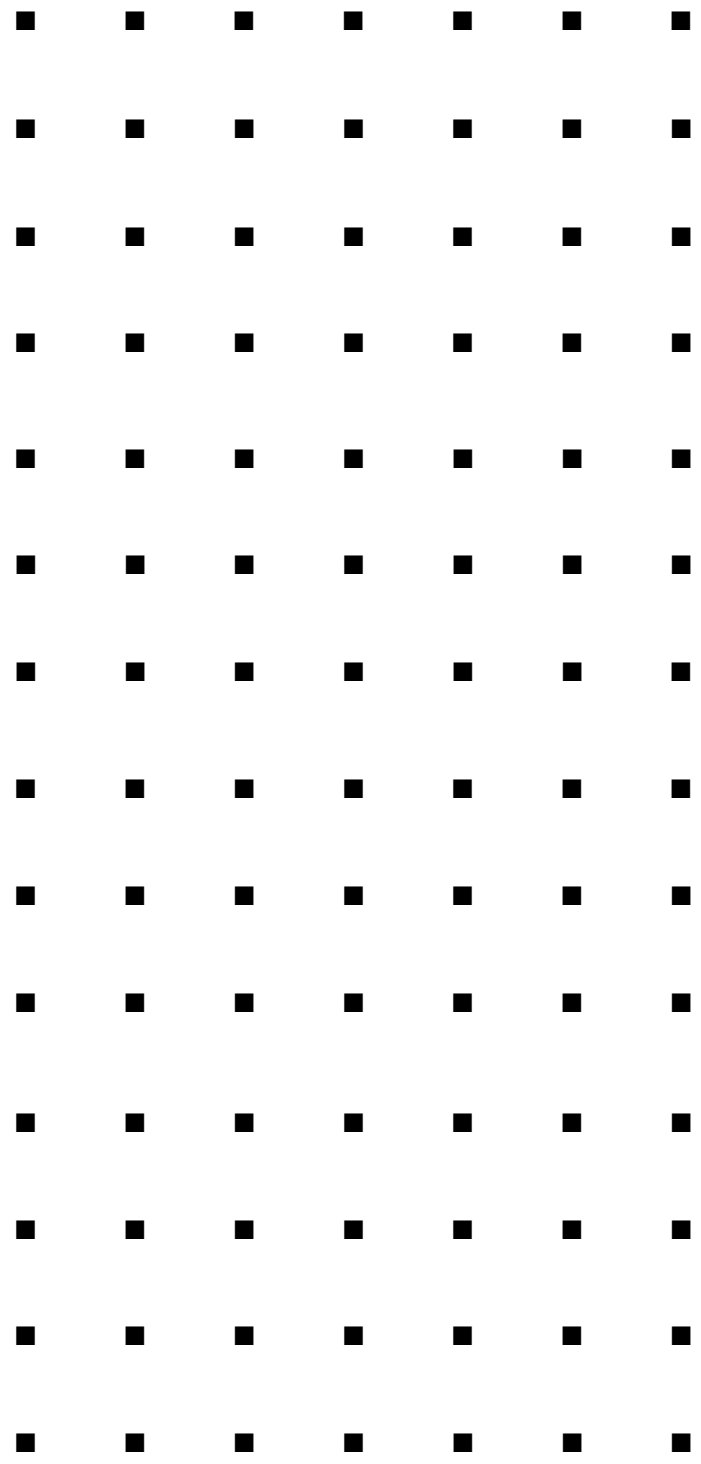